**Revision 0 – 03/09/2011** 

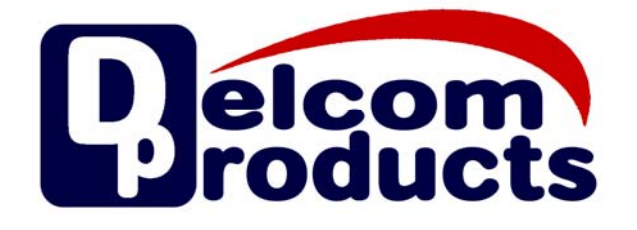

# **USB VI HID Datasheet**

## **USB HID Visual Indicator Lights**

**Revision 0-03/09/2011** 

## **Table of Contents**

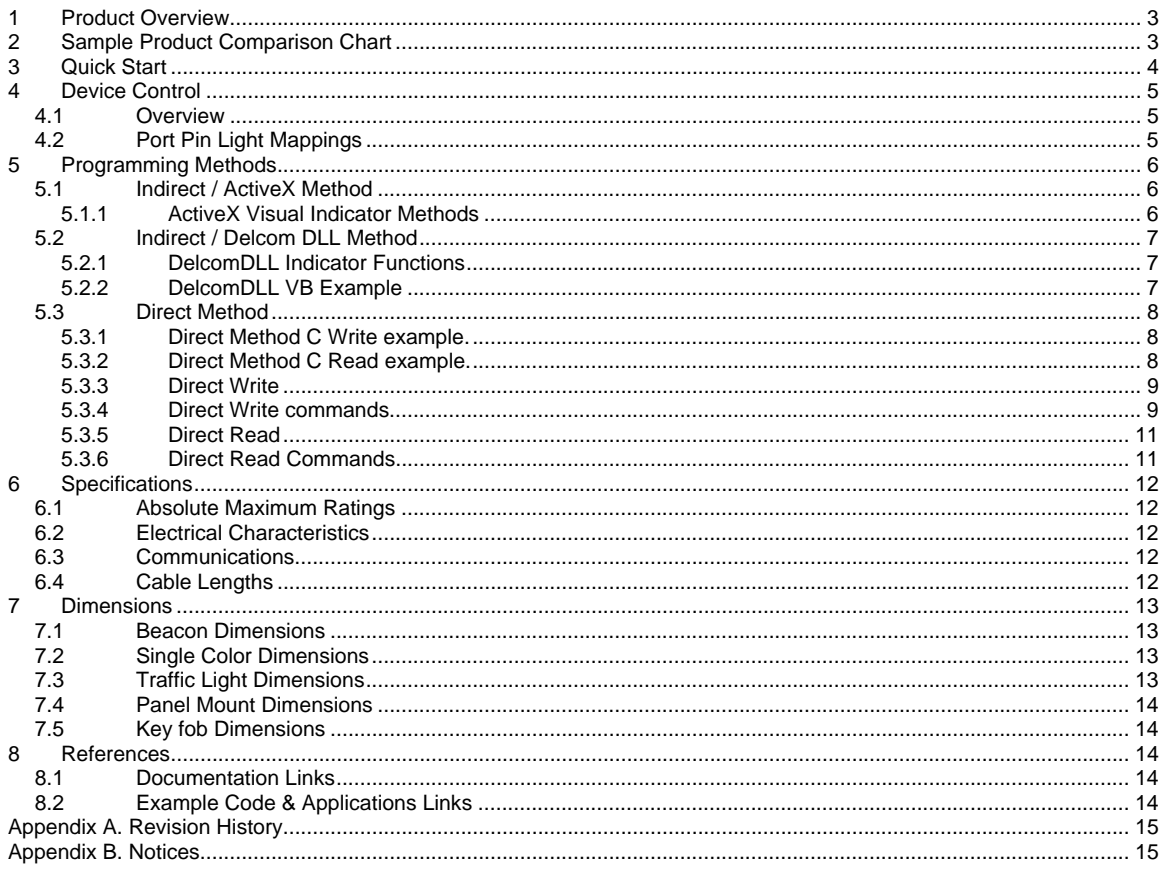

## **1 Product Overview**

The Delcom USB HID Visual Indicator Lights provides visual status information for any application or system with a USB Port. The indicators are controlled and powered via the USB port. A separate power source is not required. These devices use the built in USB HID driver that comes preinstalled on most operating systems. Both 32bit and 64bit operating systems are supported. Therefore no USB driver is required. Each device has a unique software serial number so that multiply device can be used simultaneously on the same host computer. The USB lights are available in multiple enclosures styles, such as; beacon type, stacking, wall mount, traffic lights, desktop, panel lights and key fob. The USB lights can generate 1 to 4 primary colors. Light intensity, duty cycle and flash rate are all programmable. The USB indicators all use long life Light Emitting Diode (LED) to generate the visible light. Other available options on selected models, are built in switch and buzzer.

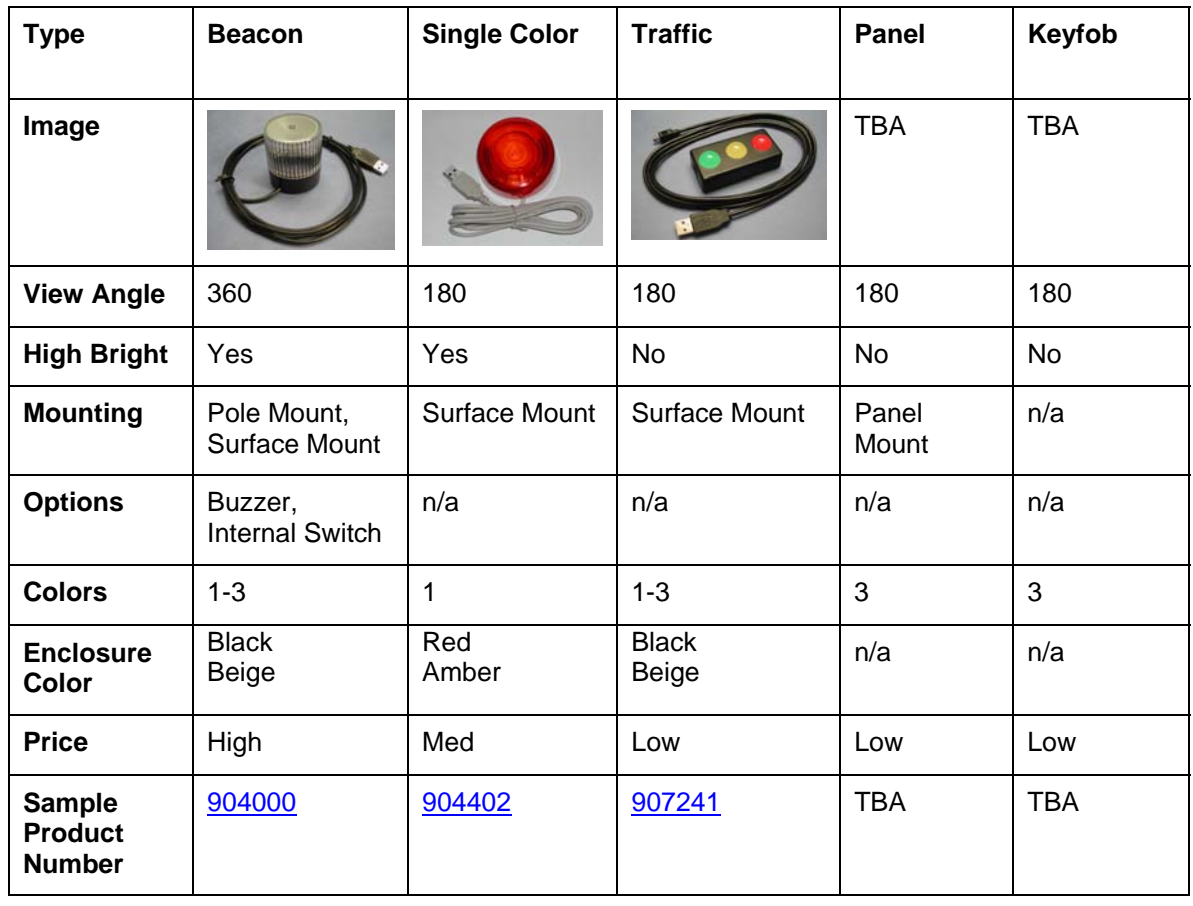

## **2 Sample Product Comparison Chart**

### **3 Quick Start**

To get started, simply plug the device in to a USB port. Your operating system will automatically recognize the device and load the preinstalled USB HID driver for it. Then just run one of the software examples to operate your device. See sample applications below.

#### **C# and VB.Net / Direct Example**

http://www.delcom-eng.com/productdetails.asp?ProductNum=890630

#### **C++/MFC / Direct Example**

http://www.delcom-eng.com/productdetails.asp?ProductNum=890608

#### **Delcom DLL / Indirect Example**

http://www.delcomproducts.com/productdetails.asp?PartNumber=890512

#### **Windows Task Bar Example**

http://www.delcomproducts.com/productdetails.asp?PartNumber=890680

#### **Windows Command Line Utility Example**

http://www.delcomproducts.com/productdetails.asp?ProductNum=890601

#### **Linux C Example**

http://www.delcomproducts.com/productdetails.asp?ProductNum=890604

#### **Delcom USB HID ActiveX Control**

http://www.delcomproducts.com/productdetails.asp?ProductNum=890682

## **4 Device Control**

### **4.1 Overview**

The following section describes how to connect to the device via software.

There are four steps to communicate with the USB Indicator device. The first step is to search the computer to find the unique device name of the device. This step only has to be done once. With the device name found we can open the device, send one or more commands to control the USB device and lastly we close the device.

- 1 Find the device name
- 2 Open the device
- 3 Send a command
- 4 Close the device

The commands allow us to control the many features of the USB indicator. Such as; on, off, flash, duty cycle, power level and others.

Basic light control is done by sending a command value with a data value to the device. The command value selects the command type. The data value sets the variable of the command. The following table 4.2 indicates which bits control which LED colors by device type. Setting the bit low (0) enables the light. Setting the bit high (1) (bootup/default state) turns the light off.

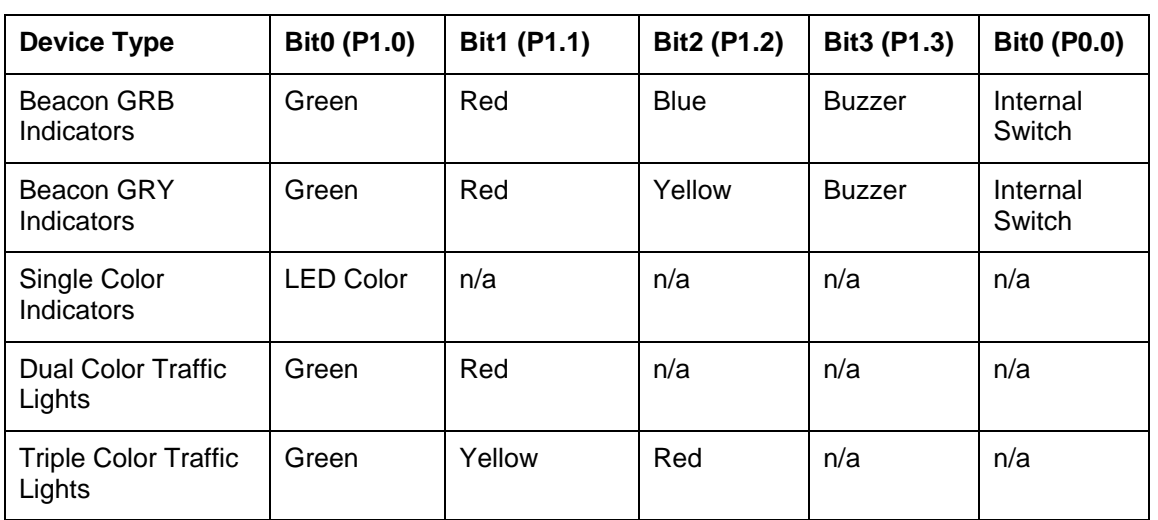

## **4.2 Port Pin Light Mappings**

### **5 Programming Methods**

There are multiply ways to communicate with the USB Visual Indicator devices. They are the direct, indirect (DLL) and ActiveX methods. The direct method communicates directly to the USB driver via the OS API functions. The indirect method communicates to the USB device via the Delcom DLL or DelcomX control. The Delcom DLL or Delcom ActiveX controls are the easiest way of communicating with the USB device. The direct method provides the highest control and the fastest access, but requires a higher programming skill level. You can also mix indirect and direct functions. For example you can use the DLL to get the device name and then you can use the direct method to open, write, read and close the device.

### **5.1 Indirect / ActiveX Method**

The DelcomX OCX is an ActiveX control that can run in any OCX enabled container. Such as MS Internet Explorer and other programs that support ActiveX (e.g. MS Word & MS Excel). The DelcomX allows your OCX programs to easily send commands to the Delcom USB HID devices. For more information on the ActiveX control see the following link.

http://www.delcomproducts.com/productdetails.asp?PartNumber=890682

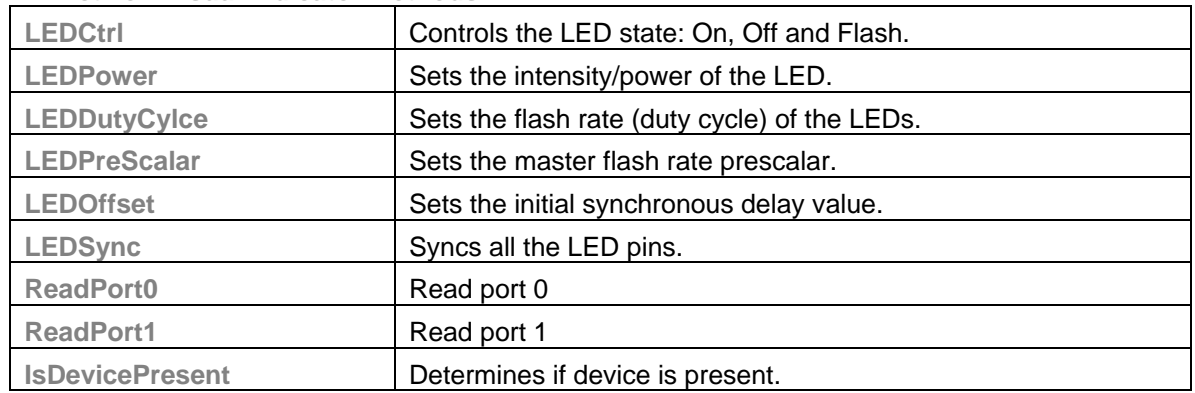

#### **5.1.1 ActiveX Visual Indicator Methods**

## **5.2 Indirect / Delcom DLL Method**

The Delcom DLL contains the basic commands to control the USB Indicator. The Delcom DLL is very easy to use. Simply copy the Delcom DLL from our website and copy it to your applications directory and start calling the functions. Below is a brief list of all the Delcom DLL commands relevant to the USB HID Indicator. For the Delcom DLL manual and download see the link below.

http://www.delcomproducts.com/productdetails.asp?PartNumber=890510

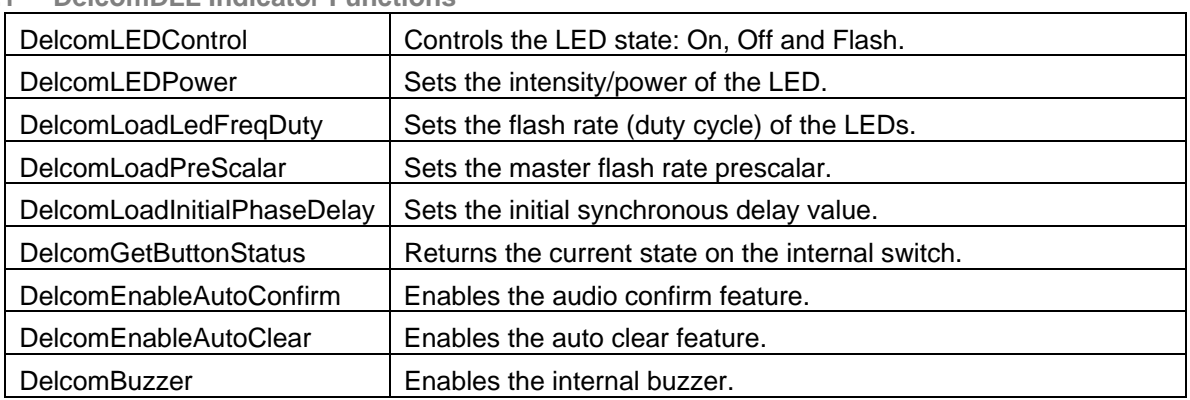

#### **5.2.1 DelcomDLL Indicator Functions**

#### **5.2.2 DelcomDLL VB Example**

```
' Simple DelcomDLL VB Example to put the green led in to flash mode. 
Sub Form Load()
Dim DeviceName As String * MAXDEVICENAMELEN ' Must predeclare size 
Dim Result As Long 
Dim DeviceHandle As Long 
Dim Packet As PacketStructure 
Dim DataExt As DataExtStructure 
Text1.Text = "Delcom DLL VB Sample" \& Chr(13) \& Chr(10)
Result = DelcomGetNthDevice(0, 0, DeviceName) 
If (Result) Then 
   Text1.Text = Text1.Text & "Device Found: " & DeviceName & Chr(13) & Chr(10) 
  DeviceHandle = DelcomOpenDevice(DeviceName, 0) 
   Result = DelcomLEDControl(DeviceHandle, GREENLED, LEDFLASH) 
  Result = DelcomCloseDevice(DeviceHandle) 
Else 
  Text1.Text = Text1.Text + "Device Not Found" + Chr(13) + Chr(10)End If 
End Sub
```
### **5.3 Direct Method**

The direct method requires the program to first find the unique device name on the system, then open the device, write or read to the device and finally close the device. This section only briefly describes the write and read commands that relate to the USB Visual Indicator. For complete information on the direct method please refer to the USBIOHID datasheet. For command list see the Direct Write and Read Commands below. http://www.delcomproducts.com/downloads/usbiohid.pdf

**5.3.1 Direct Method C Write example.** 

```
// GEN2 USB HID Write Example – Sets port 1 to 0xFE – First LED pin ON 
typedef union HIDPacketStruct { 
  unsigned char Data[256];
    struct { 
           unsigned char MajorCmd; 
           unsigned char MinorCmd; 
           unsigned char DataLSB; 
           unsigned char DataMSB; 
          unsigned char DataHID[4];
           unsigned char DataExt[8]; 
          } Tx;
    struct { 
           unsigned char Cmd; 
          \} Rx;
    } HIDPacketStruct, *pHIDPacketStruct; 
HIDPacketstruct MyPacket; // Declare the packet 
MyPacket.Tx.MajorCmd = 101; // Fill the packet
MyPacket.Tx.MinorCmd = 2; // Set port 1 value
MyPacket.Tx.DataLSB = 0xFE; // port 1 value
HidD_SetFeature(hDevice,MyPacket, 8) // lastly send the packet
```
**5.3.2 Direct Method C Read example.** 

```
// GEN2 USB HED Read Example – Read port 0 and 1 values 
typedef union HIDPacketStruct { 
  unsigned char Data[256];
    struct { 
           unsigned char MajorCmd; 
           unsigned char MinorCmd; 
           unsigned char DataLSB; 
           unsigned char DataMSB; 
          unsigned char DataHID[4];
           unsigned char DataExt[8]; 
          } Tx;
    struct { 
           unsigned char Cmd; 
          \} Rx;
    } HIDPacketStruct, *pHIDPacketStruct; 
HIDPacketstruct MyPacket; // Declare the packet<br>MyPacket Py Cmd = 100:
MyPacket.Rx.Cmd = 100; // Fill the packet – read ports cmd 
HidD_GetFeature(hDevice,MyPacket, 8) // lastly send the packet 
unsigned char Port0 = MyPacket.Data[0]; // Port 0 results
unsigned char Port1 = MyPacket.Data[1]; // Port 0 results
```
#### **5.3.3 Direct Write**

Writing to the device is done by setting up a small data structure and passing this packet to the device. The data structure is shown below. The major command number set the packet size. Set it to 101 for 8 bytes packets and 102 for 16 byte packets. The minor command specifies the command type. And the DataLSB, DataMSB, DataHID[0..3] and DataExt[0..7] are the parameters for the command type. Depending on the command, one or more of the data bytes will be used. The following table briefly describes the write commands related to the USB visual indicators. See port pin light mappings above for port pin assignments. Refer to the USBIOHID datasheet for more information.

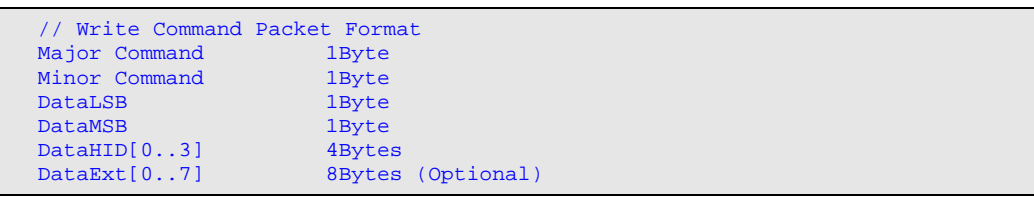

#### **5.3.4 Direct Write commands**

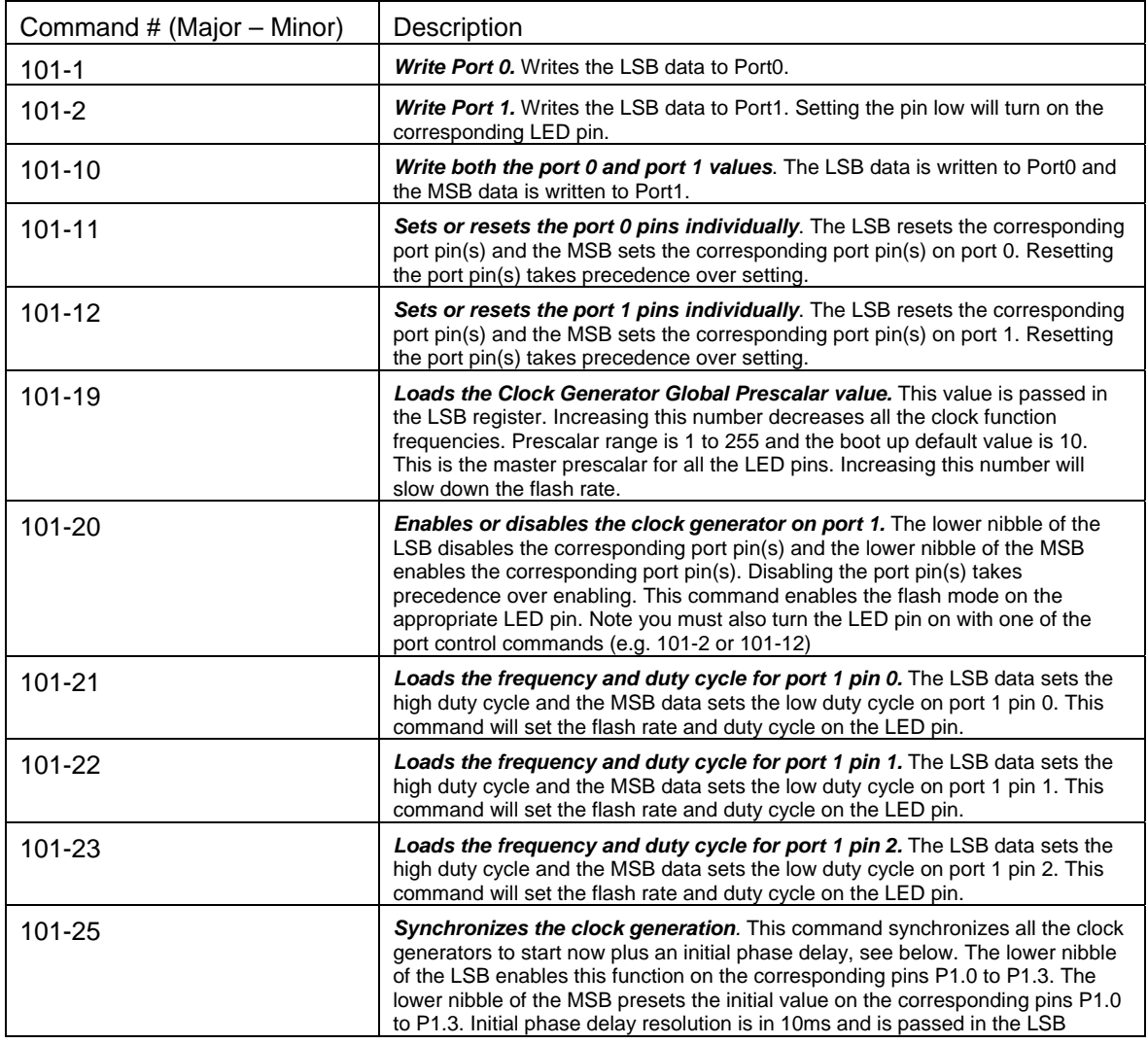

USBVIHID.pdf Copyright © DELCOM PRODUCTS INC. 2011. All Rights Reserved. Page 9 of 15

Delcom Products Inc. 200 William St STE302 – Port Chester NY 10573 USA (914)934-5170 www.delcomproducts.com

 **Revision 0 – 03/09/2011** 

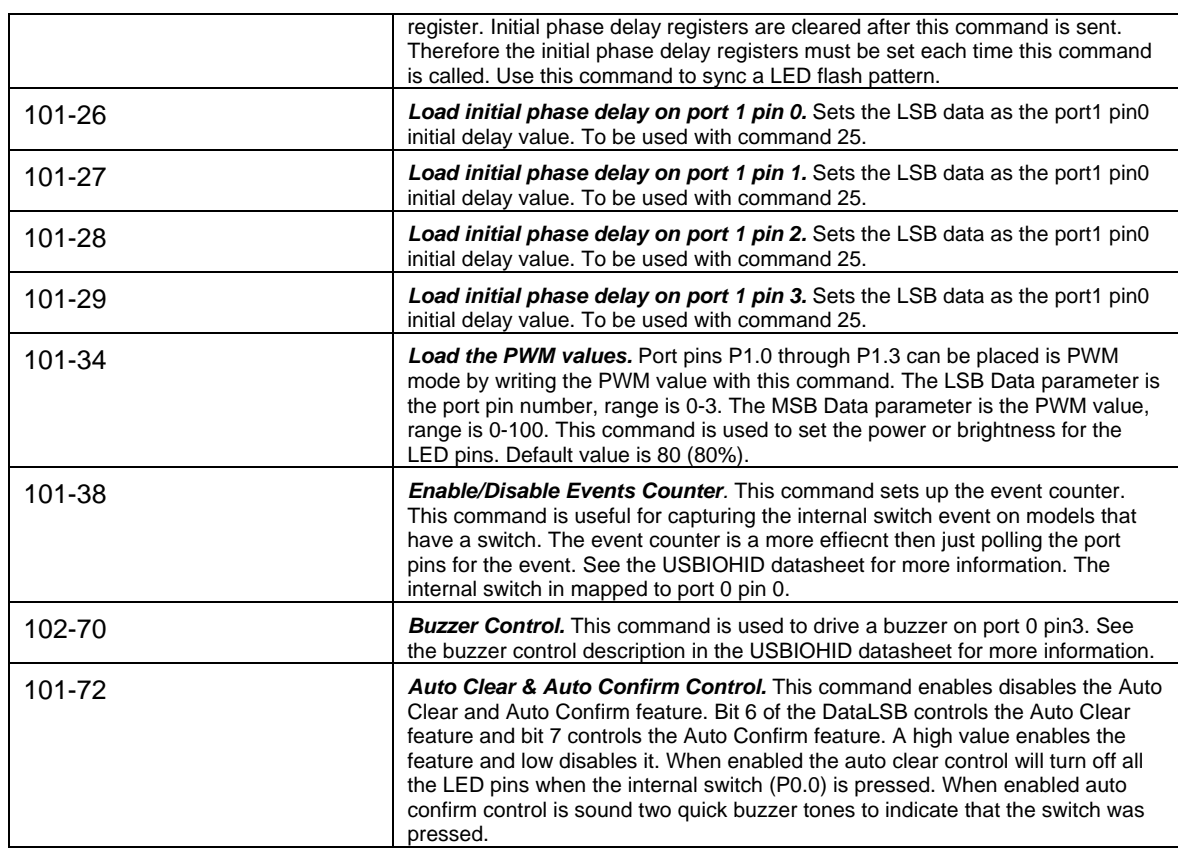

#### **5.3.5 Direct Read**

Reading the device is done by setting the first byte in an 8 or 16 byte packet to the appropriate read command number. The size of the packet depends on the read command. On a successful read the returned read value will be returned in the same packet. Refer to the USBIOHID datasheet for more information.

#### **5.3.6 Direct Read Commands**

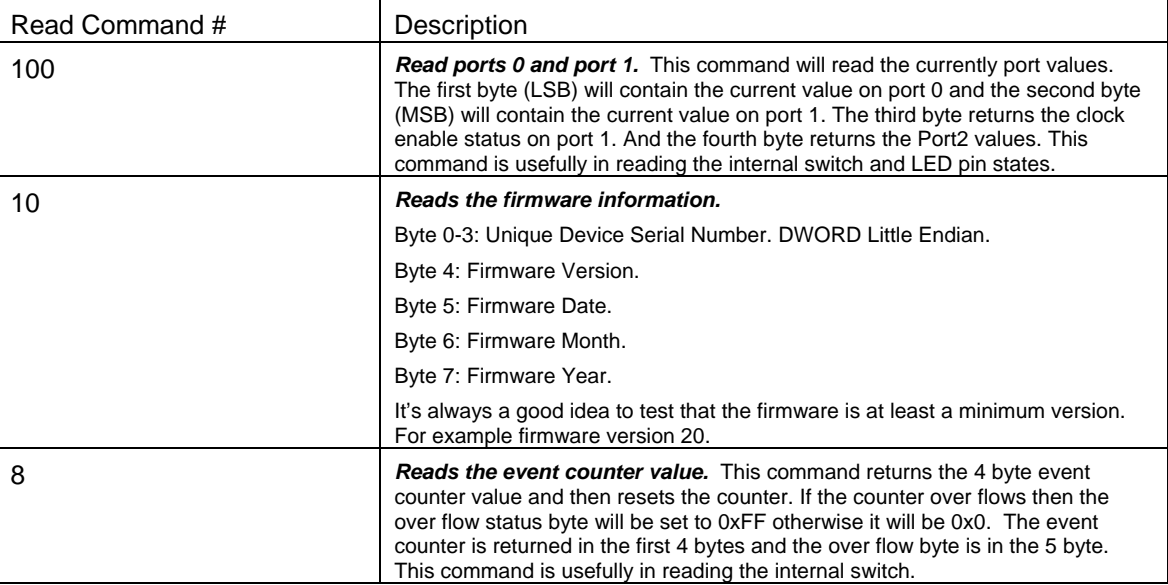

## **6 Specifications**

### **6.1 Absolute Maximum Ratings**

Storage Temperature -65C to +150C Operating Temperature -0C to +70C Max Voltage 5.5V

### **6.2 Electrical Characteristics**

Idle Operating Current < 10mA Max Operating Current 600ma Max Power Dissipation 2.5 Watts VCC Operating Limits 4 to 5.25V

**6.3 Communications** 

USB 1.1 Packet Bandwidth 100 Packet/sec USB 2.0 Packet Bandwidth 1000 Packet/sec

 The USB 1.1 Low Speed specification defines the maximum packet period to be 10ms. Therefore you can send a read or write command every 10ms or 100 packets per second.

The USB 2.0 Low Speed specification defines the maximum packet period to be 1ms. Therefore you can send a read or write command every 1ms or 1000 packets per second.

## **6.4 Cable Lengths**

Cable length and cable wire size should be selected in order to maintain an operating voltage at the USB device of at least 4.25 volts. Failure to maintain 4.25 volts at the USB device will cause it to reset.

The USB specification limits the USB cable length to 5 meters. Lengths above this can be achieved also long as a voltage of 4.25 is maintained at the device.

For longer lengths you can also use a USB Powered Extension Cable.

 **Revision 0 – 03/09/2011** 

## **7 Dimensions**

**7.1 Beacon Dimensions** 

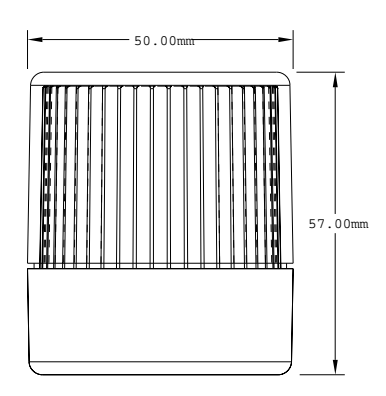

**7.2 Single Color Dimensions** 

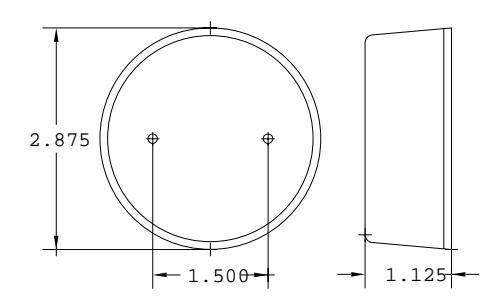

**7.3 Traffic Light Dimensions** 

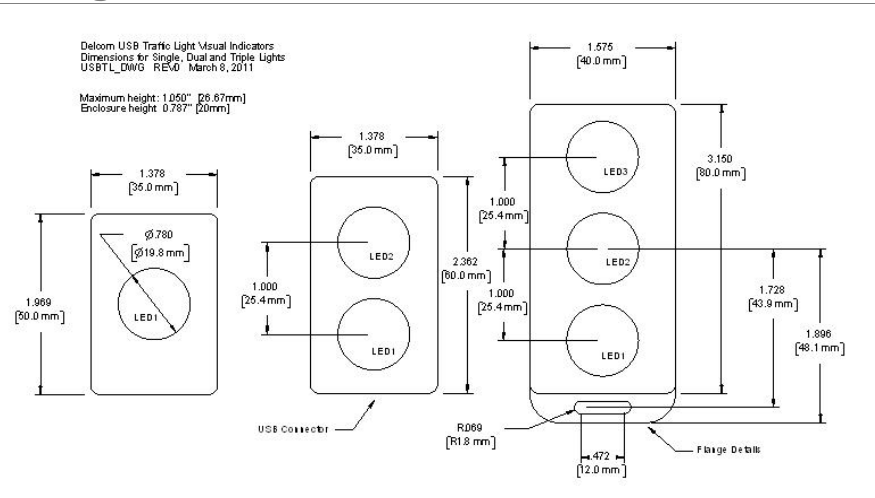

### **7.4 Panel Mount Dimensions**

**TRA** 

**7.5 Key fob Dimensions** 

**TBA** 

## **8 References**

### **8.1 Documentation Links**

#### **Delcom USB HID Documentation and Examples**  http://www.delcomproducts.com/productdetails.asp?productnum=900000

#### **Delcom USBIOHID Datasheet**

http://www.delcomproducts.com/downloads/usbiohid.pdf

#### **Delcom DLL**

http://www.delcomproducts.com/productdetails.asp?productnum=890510

## **8.2 Example Code & Applications Links**

#### **C# and VB.Net / Direct Example**

http://www.delcom-eng.com/productdetails.asp?ProductNum=890630

#### **C++/MFC / Direct Example**

http://www.delcom-eng.com/productdetails.asp?ProductNum=890608

#### **Delcom DLL / Indirect Example**

http://www.delcomproducts.com/productdetails.asp?PartNumber=890512

#### **Windows Task Bar Example**

http://www.delcomproducts.com/productdetails.asp?PartNumber=890680

#### **Windows Command Line Utility Example**

http://www.delcomproducts.com/productdetails.asp?ProductNum=890601

#### **Linux C Example**

http://www.delcomproducts.com/productdetails.asp?ProductNum=890604

#### **Delcom USB HID ActiveX Control**

http://www.delcomproducts.com/productdetails.asp?ProductNum=890682

## **Appendix A. Revision History**

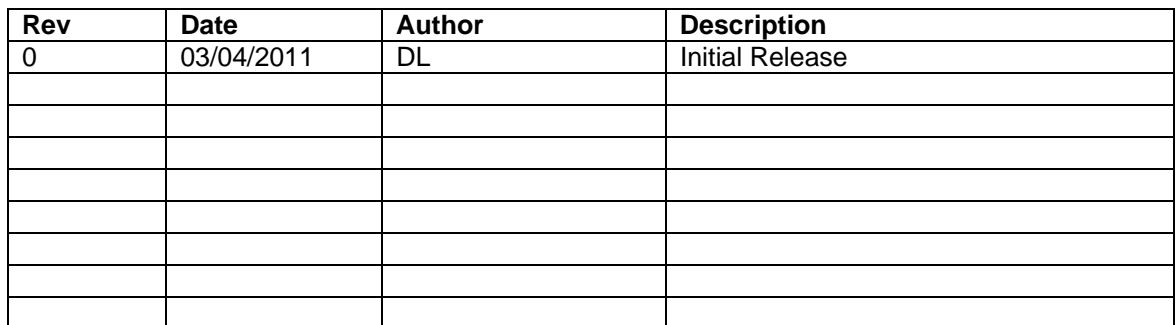

## **Appendix B. Notices**

DELCOM PRODUCTS INC. takes no position regarding the validity or scope of any intellectual property or other rights that might be claimed to pertain to the implementation or use of the technology described in this document or the extent to which any license under such rights might or might not be available; neither does it represent that it has made any effort to identify any such rights. Information on DELCOM PRODUCTS INC procedures with respect to rights in DELCOM PRODUCTS INC. specifications can be found at the DELCOM PRODUCTS INC. website. Copies of claims of rights made available for publication and any assurances of licenses to be made available, or the result of an attempt made to obtain a general license or permission for the use of such proprietary rights by implementers' or users of this specification, can be obtained from the DELCOM PRODUCTS INC. Executive Director.

DELCOM PRODUCTS INC. invites any interested party to bring to its attention any copyrights, patents or patent applications, or other proprietary rights which may cover technology that may be required to implement this specification. Please address the information to the DELCOM PRODUCTS INC. Executive **Director** 

#### **Copyright © DELCOM PRODUCTS INC. 2011.** *All Rights Reserved.*

This document and translations of it may be copied and furnished to others, and derivative works that comment on or otherwise explain it or assist in its implementation may be prepared, copied, published and distributed, in whole or in part, without restriction of any kind, provided that the above copyright notice and this paragraph are included on all such copies and derivative works. However, this document itself may not be modified in any way, such as by removing the copyright notice or references to DELCOM PRODUCTS INC., except as needed for the purpose of developing DELCOM PRODUCTS INC. specifications, in which case the procedures for copyrights defined in the DELCOM PRODUCTS INC. Intellectual Property Rights document must be followed, or as required to translate it into languages other than English. The limited permissions granted above are perpetual and will not be revoked by DELCOM PRODUCTS INC. or its successors or assigns.

This document and the information contained herein is provided on an "AS IS" basis and DELCOM PRODUCTS INC. DISCLAIMS ALL WARRANTIES, EXPRESS OR IMPLIED, INCLUDING BUT NOT LIMITED TO ANY WARRANTY THAT THE USE OF THE INFORMATION HEREIN WILL NOT INFRINGE ANY RIGHTS OR ANY IMPLIED WARRANTIES OF MERCHANTABILITY OR FITNESS FOR A PARTICULAR PURPOSE.

LIFE SUPPORT POLICY - Delcom Products are not authorized for use in life support devices and/or systems without the express written approval of Delcom.